*Open Source Solution Technology* 

#### Dell PowerEdgeサーバ FreeOSインストールテクニック

2007/3/15 オープンソース・ソリューション・テクノロジ株式会社 代表取締役 小田切耕司 技術取締役 武田 保真 お問い合わせ info@osstech.co.jp **OSSTech** 

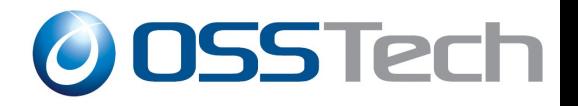

## 目次

- 弊社紹介
- 動作検証の目的
- 動作検証対象のFreeOS
- 動作検証内容
- 各OSの動作検証結果
- コンサルティング・サービスおよび サポート・サービス・メニュー

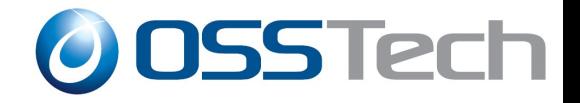

#### オープンソース・ソリューション・テクノロジ 会社紹介

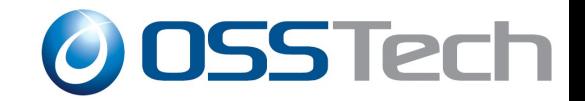

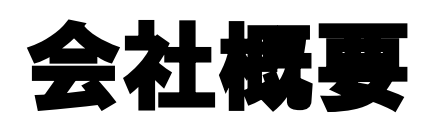

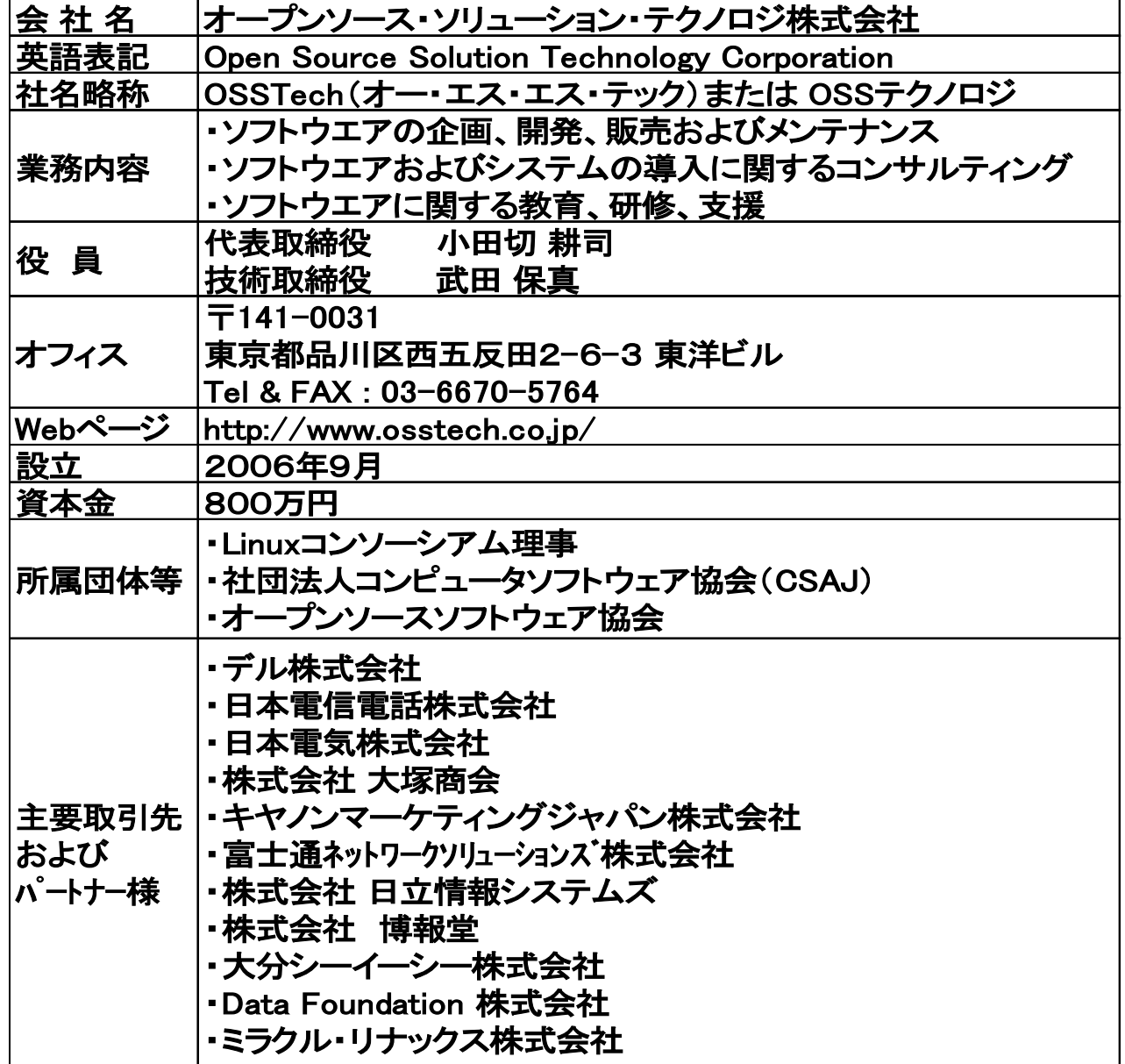

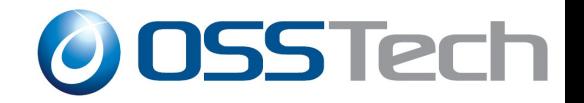

#### オープンソース・ソリューション・テクノロジ株式会社

- 昨年 9月に設立
- OSに依存しないOSSのソリューションを中心に提供
	- Linuxだけでなく、SolarisやFreeBSDも!
- Samba、LDAPなどによる認証統合ソリューションを提供
	- 製品パッケージ提供
	- 製品サポート提供
	- 技術コンサルティング提供

#### **http://www.osstech.co.jp**

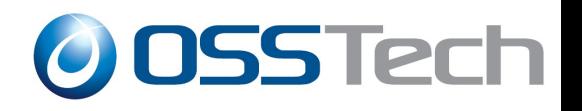

# 社員による著作紹介

#### 小田切

- 技術評論社 Software Design 2006年7月号 「壱:地の巻」Sambaファイルサーバ 翔泳社 開発の現場 vol.005 総論編:オープンソースの基礎知識 技術評論社 LDAP Super Expert [新規/移行]LDAPディレクトリサービス導入計画 IDG月刊Windows Server World 3月号:Shall we Samba?【お手軽導入編】
	- 4月号:Shall We Samba? 【超本格運用編】
	- 日経BP社 セキュアなSambaサーバの作り方
	- 武田
	- 日経ITPro「Sambaウォッチ」
		- 2006年10月~現在連載中
	- 「徹底解説 Samba LDAP サーバ構築(技術評論社)」

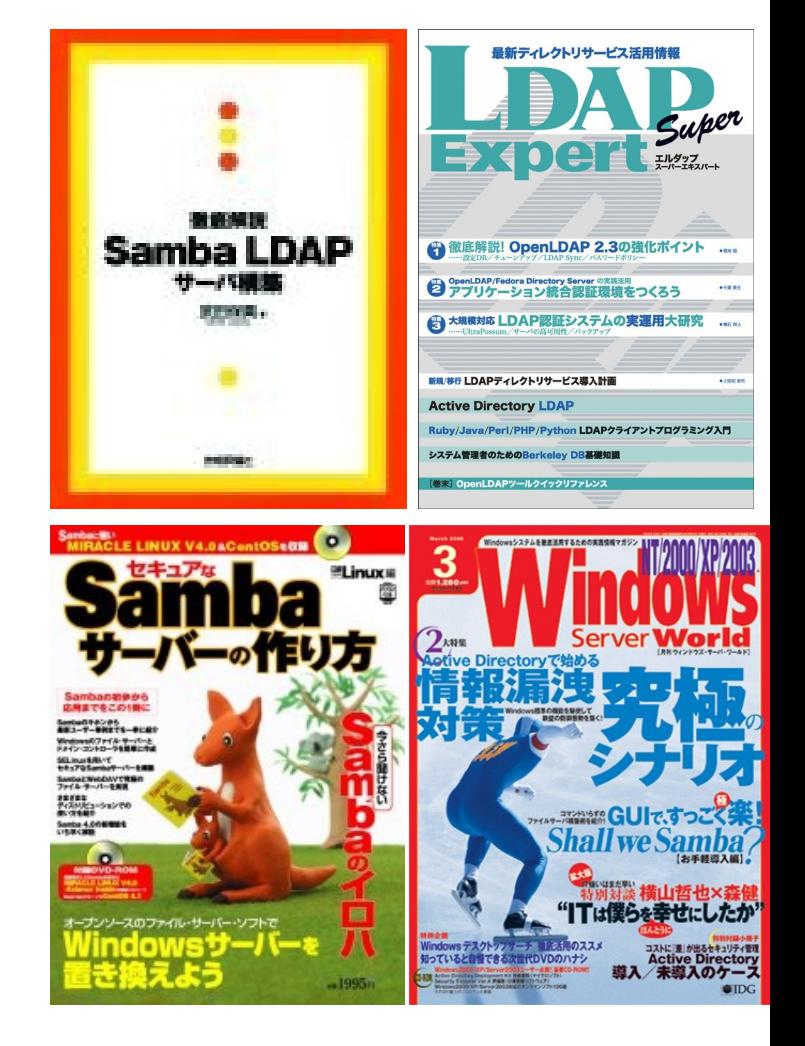

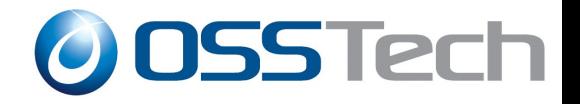

#### DELL PowerEdge FreeOS動作検証

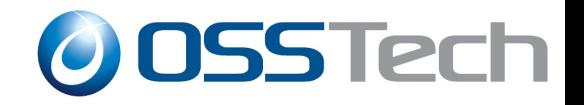

## 動作検証の背景(1)

- DellのPowerEdgeサーバでバンドルOS無しのモデルを 購入した場合、何らかのOSをインストールする必要が あります。
	- 別途購入したWindows製品
	- 別途購入した商用Linux製品(RedHat Enterprise Linuxなど)
	- それ以外のOS

**FreeOS**を**PowerEdge**サーバに 導入し、利用している。

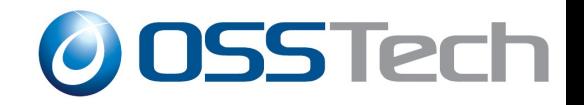

## 動作検証の背景(2)

● FreeOSとは....

無償で入手可能、 かつ利用するのにライセンス費用がかからない**OS**

● 対して商用OSは....

**Windows Server**の場合 **- CAL(Client Access License)**が必要

**RedHat Enterprise Linux**の場合 **-** 毎年**subscription**費用が発生

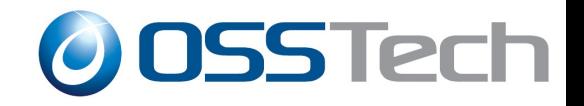

# 動作検証の背景(3)

- 代表的なFreeOSとしては
	- CentOS(Linux)
	- Fedora Core(Linux)
	- Debian(Linux)
	- FreeBSD
	- Solaris10

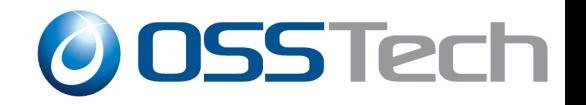

#### 動作検証の背景(4)

- FreeOSを導入したいユーザにとっての最大の悩みは?
	- 購入予定のハードウェアで、動作させたいFreeOSが動作する かどうかの保証がないこと

ハードウェアを購入したが、OSが対応していなかった というのは、最悪の状況

● 問題を避けるために、Googleで動作情報を検索

誰かが同じ環境でOSを動作させているという情報があれば、 安心してハードウェアを購入

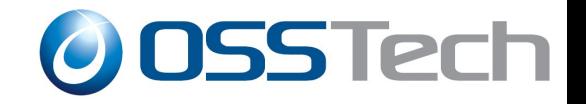

## 動作検証の目的

#### ● デルとOSSテクノロジのアライアンスにより、PowerEdge サーバ上でのFreeOS動作確認情報を提供

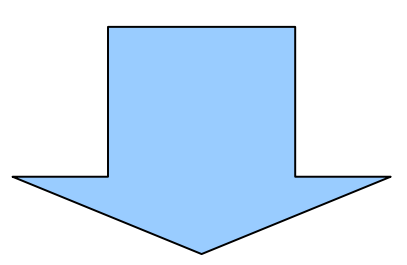

#### http://www.osstech.co.jp/dell

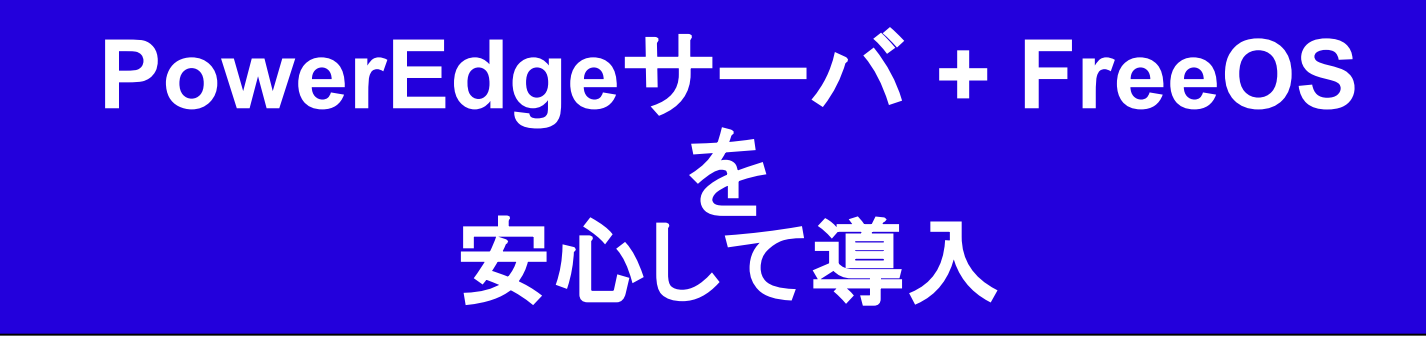

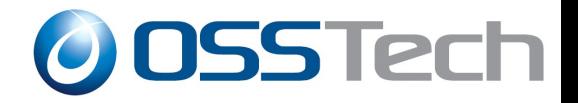

#### 弊社提供Webページ(公開中)

**OSSECTE:** Open Source Solution Technology Corporation

#### ホーム コンサルティング 製品 サボート・サービス 教育サービス 技術情報 会社情報

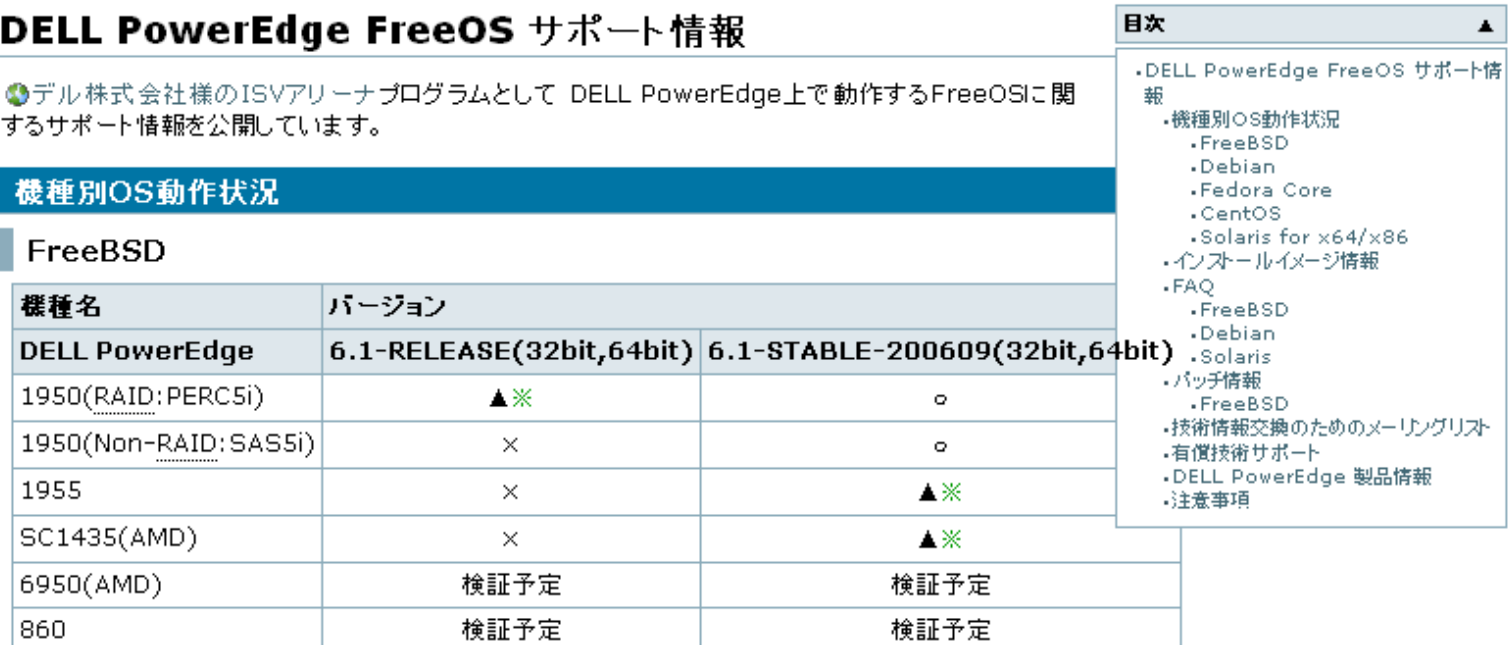

#### Debian

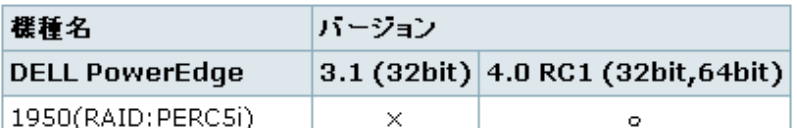

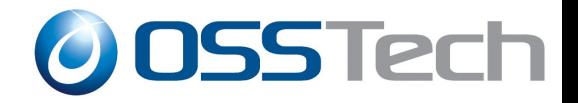

#### 検証対象のFreeOS(黄色の囲み)

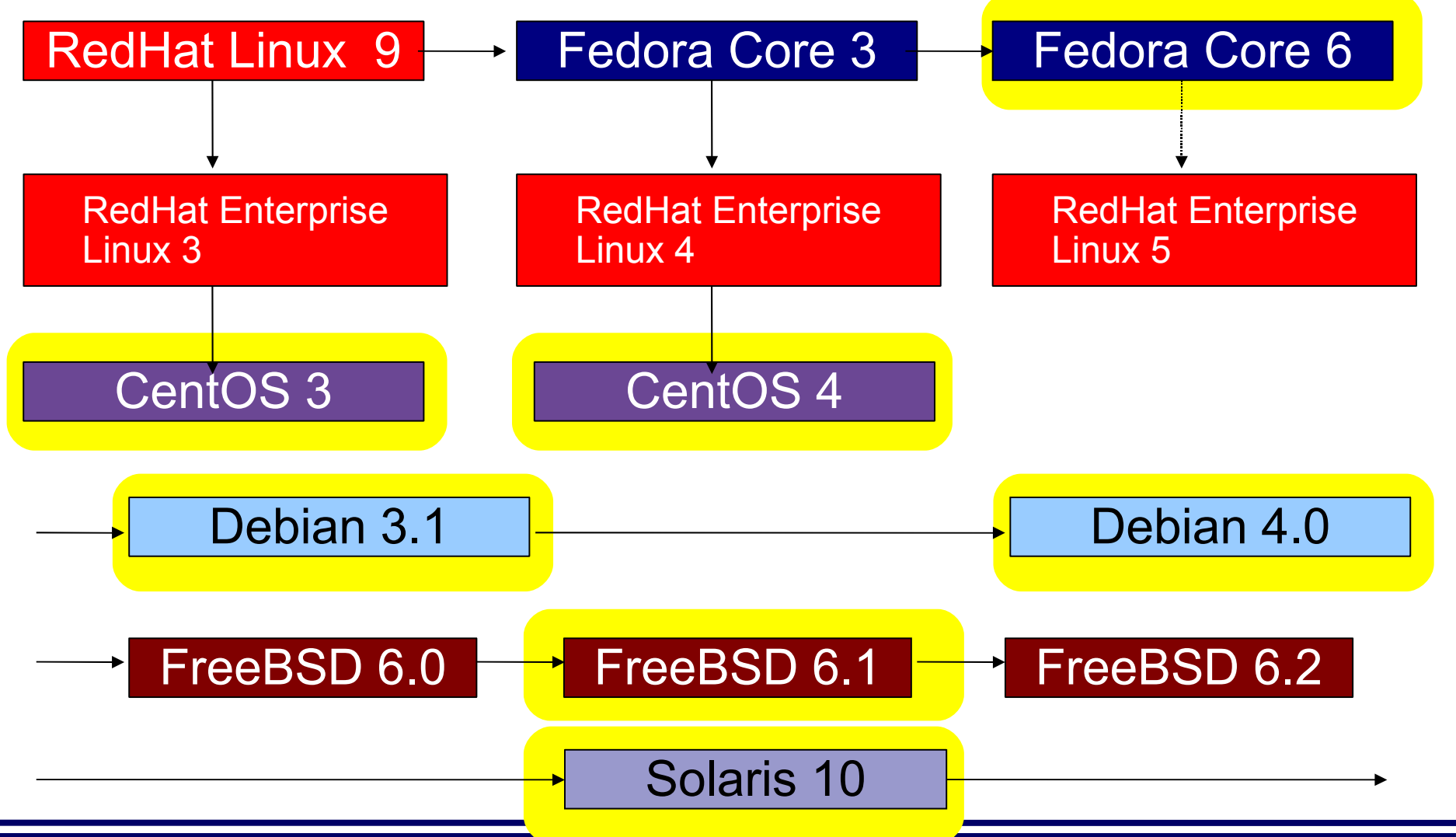

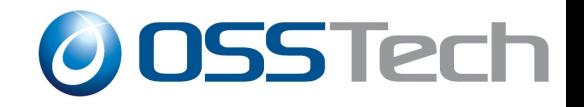

#### 基本検証内容

#### ● OSインストール

- ディスク(SAS、SATA、RAIDなど)の認識
- ネットワークカードの認識
- CPUの認識(複数CPUなど)
- メモリの認識(4GB以上搭載システムなど)
- X Window System(GUI)設定の確認
- DRAC(Dell Remote Access Controller)の利用確認
	- Webブラウザからのリモート監視
- IPMI管理機能の確認
	- リモートからのシステム監視

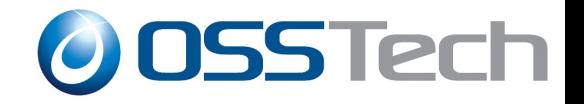

#### DRAC(Dell Remote Access Controller)

- Dell PowerEdgeサーバの管理用インターフェース
	- PowerEdge2950、PowerEdge1950などに搭載
	- OSの状態とは別にハードウェアの監視が可能
	- Webインターフェース(Internet Explorer)上で、サーバの画面 表示をリモート転送し、リモートからの操作が可能
	- 仮想フロッピー、仮想CD/DVDドライブ機能によるリモートから のデータ転送
	- DRAC専用のNICによるリモート管理機能

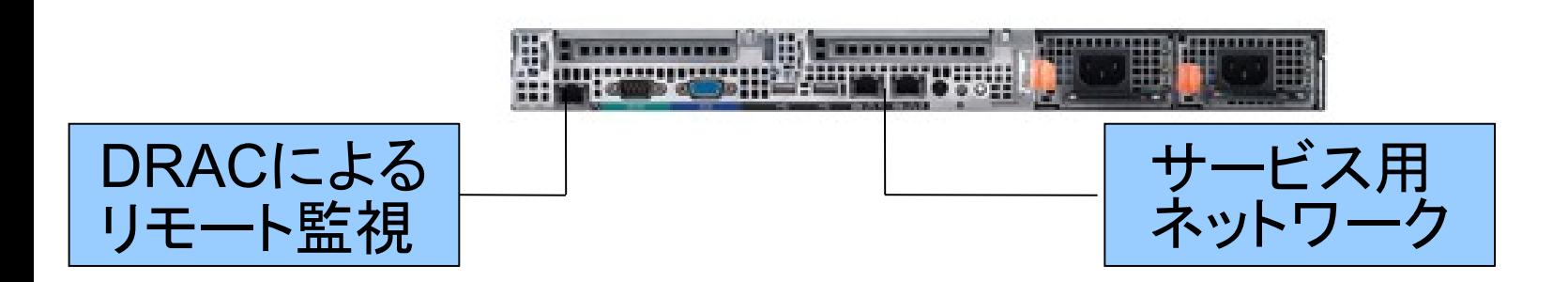

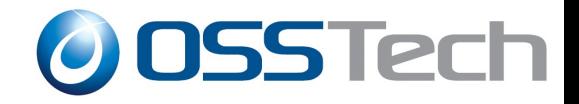

#### DRACのWebインターフェース

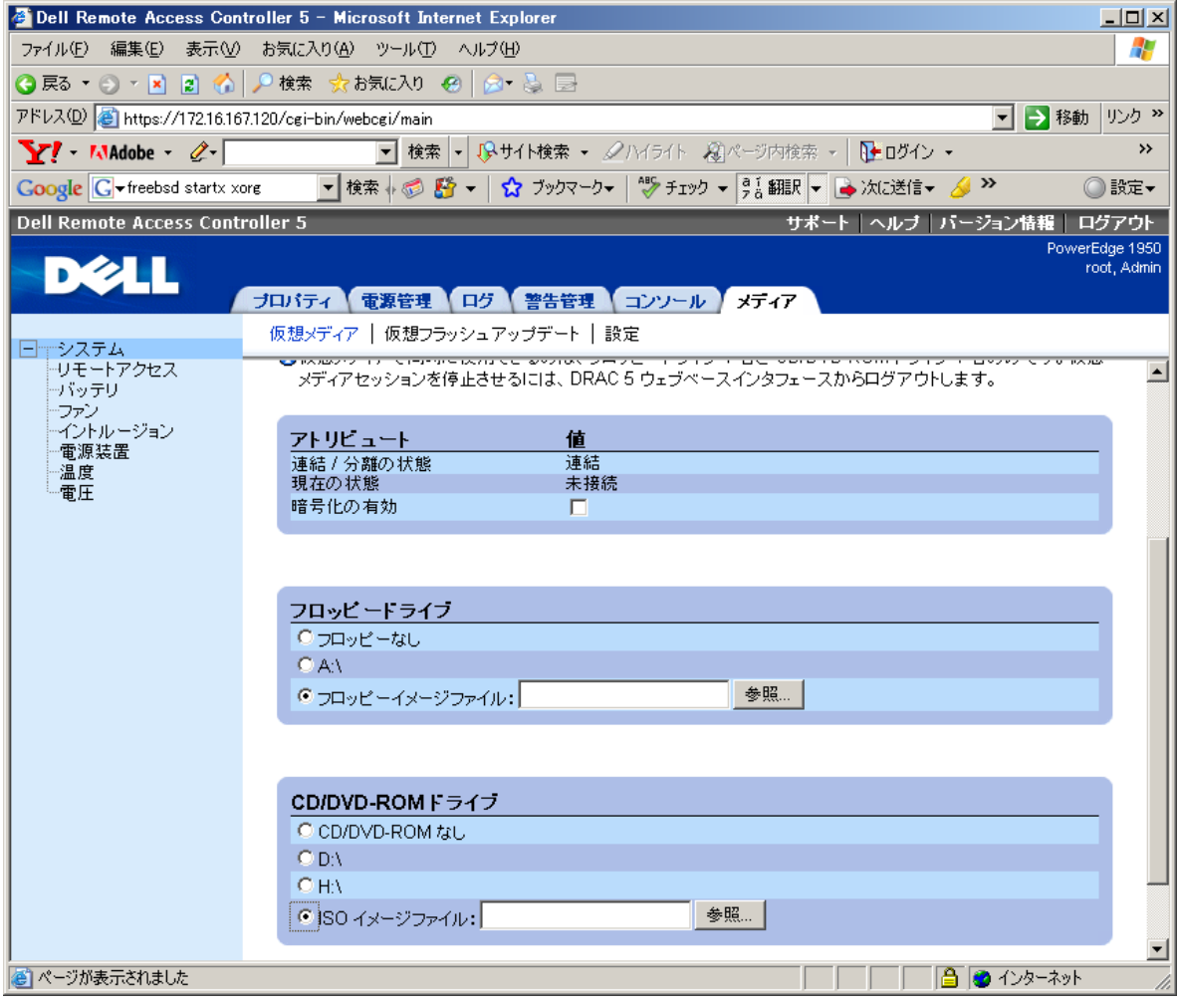

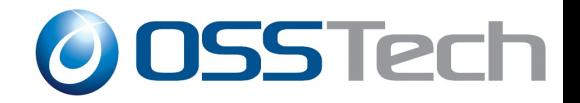

#### IPMI(Intelligent Platform Management Interface)

- 業界標準のサーバ監視のフレームワーク
	- BMC(Baseboard Management Controller)を搭載したx86サー バでOSの状態に関係無く、サーバ管理を行うことが可能
	- リモートからの電源管理が可能
	- ハードウェアのシステムログの記録
	- ハードウェアの各種センサーの状況の確認
	- SOL(Serial Over LAN)によるネットワーク経由のシリアル接続

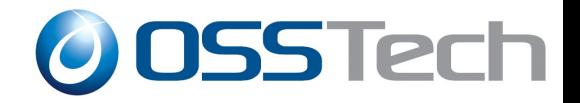

## 各OSでの検証結果と注意事項

- FreeBSD
- Debian
- **Solaris10**
- CentOS
- Fedora Core

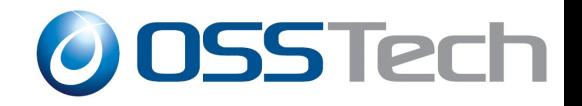

#### FreeBSDの検証結果

- PowerEdge1950(RAID/Non-RAID) ... 1Uラックサーバ
- PowerEdge1955 .... ブレードサーバ
- PowerEdgeSC1435 ... AMD64搭載 1Uラックサーバ

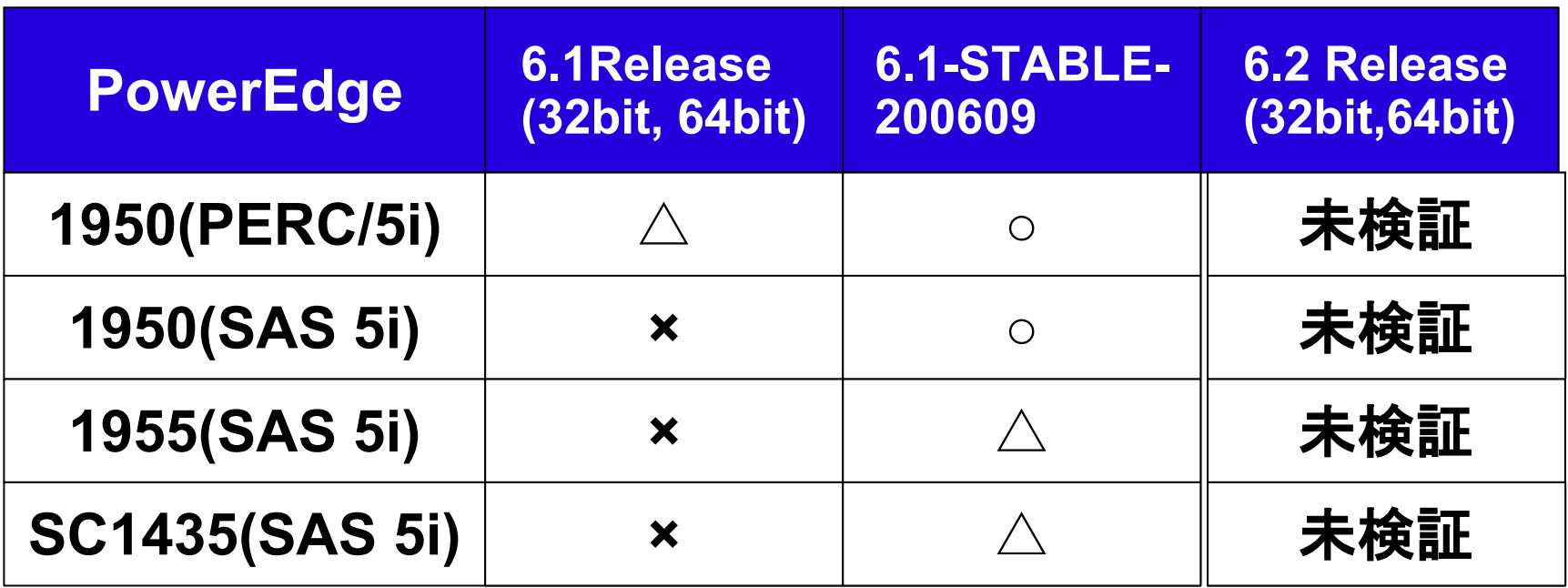

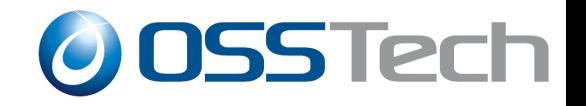

## FreeBSDの各種設定(1)

- X Window System
	- $-$  #  $X$  -configure
	- $-$  # xorgcfg  $-$ textmode
	- マウスデバイス: プロトコル auto、デバイス名: /dev/sysmouse
- OSシャットダウン
	- ACPIが有効なシステム
		- # halt -p でシステムの電源断が可能
		- フロントパネルの電源ボタンを押すことで、システムのシャットダウンが 開始

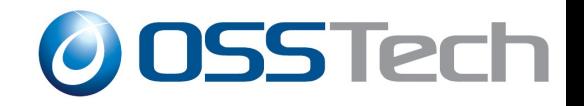

#### FreeBSDの各種設定(2)

● シリアルコンソールの設定 – シリアルポートからのログインの有効化 ● /etc/tty を以下のように変更 – ttyd1 "/usr/libexec/getty std.115200" dialup on secure – シリアルコンソールへのメッセージ出力 /boot/loader.confを以下の内容で作成 console = " comconsolem,vidconsole " boot\_multicons = "YES" hint.sio.1.flags = " $0x30"$ /boot.configを以下の内容で作成

-Dh

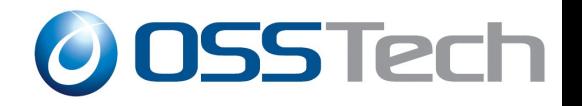

#### FreeBSDのIPMI利用

- 6.1RELEASEでは別途カーネルドライバの追加が必要
	- <http://dpw.threerings.net/projects/ipmi-kmod/>
- 6.2RELEASEでは標準対応
- ipmitoolをpkg addでシステムにインストール
	- リモートからの電源管理
		- 電源OFF
			- # /usr/local/sbin/ipmitool -H [hostname] -U [username] -P [password] power  $-$ off
		- 電源ON
			- $-$  # /usr/local/sbin/ipmitool -H [hostname] -U [username] -P [password]  $power$  -on
		- username、passwordはBIOSで設定

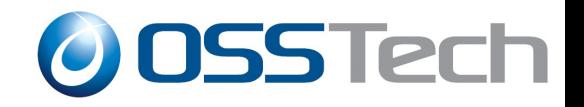

#### FreeBSD利用時の注意事項(1)

- 4GB以上のメモリ搭載時は、64bit版を推奨
	- 32bit版ではPAE対応カーネルの再構築が必要であり、正常 動作しないドライバ(USBドライバなど)も多い
	- PE1950で16GBメモリ搭載時、bce(Broadcom Gigabit Ethernet)ドライバの不具合でkernel panic発生
	- カーネル再構築の手順
		- 弊社 FAQに掲載
- PE1950でNICの認識順がBIOSと異なる
	- /etc/rc.d/localに下記設定でNICを指定(bceドライバの場合)
		- # ifconfig\_bce0 = "link MACアドレス"

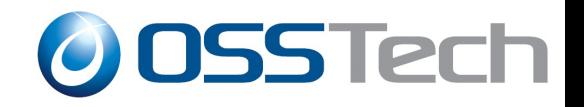

#### FreeBSDの注意事項(2)

● X Window Systemの設定

- Xサーバのradeon用ドライバがATI radeon ES1000に未対応 のため、代わりに vesa(汎用)ドライバに変更する必要あり
- 日本語 106 USBキーボードの問題
	- コンソール上で、「\」や「 」のキーが入力できない
		- 回避策1

– カーネルにパッチを適用する (弊社 FAQサイトに掲載)

- 回避策2
	- /usr/share/syscons/keymaps/jp.106.kbd のキーマップファイルを変更す る
		- 「CTRL + / 」で入力可能となる。

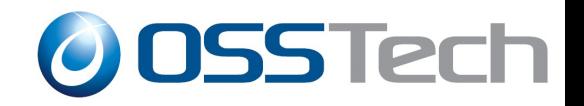

#### FreeBSDの注意事項(3)

- DRACのコンソールリダイレクション機能が正常動作し ない
	- 6.1RELEASEのUSBドライバの不具合で、コンソールリダイレ クション機能が利用できない
		- 弊社 FAQ掲載のカーネルパッチ適用で、利用可能
		- 6.2 RELEASEには修正が取り込み済み
- PE SC1435の前面 USBポートが利用できない
	- USB 2.0用ドライバ(ehci)の不具合で、ehciドライバが有効だと 、前面パネルのUSBポートが利用できない。背面パネルの USBポートは有効。
		- ehciドライバを無効にすることで、前面USBポートを利用可能

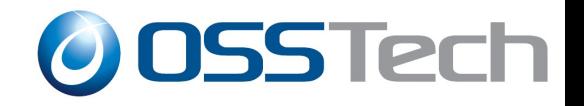

#### Debianの検証結果

- PowerEdge1950(RAID/Non-RAID) ... 1Uラックサーバ
- PowerEdge1955 .... ブレードサーバ
- PowerEdgeSC1435 ... AMD64搭載 1Uラックサーバ

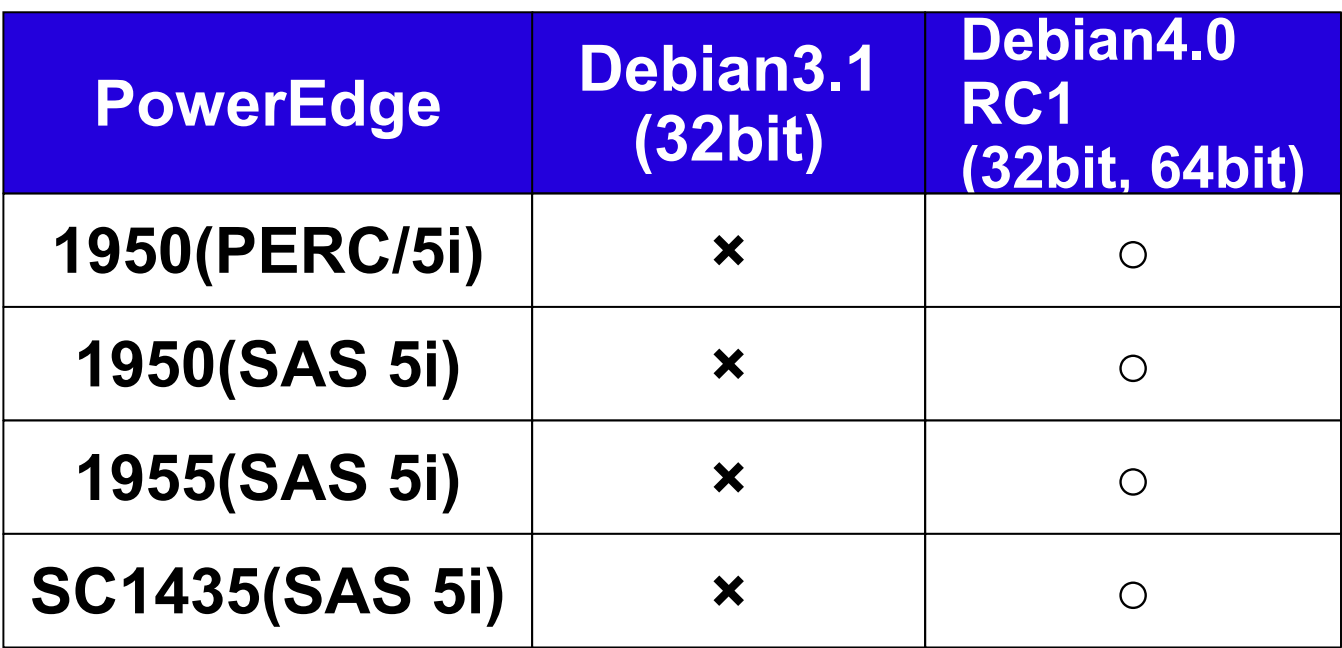

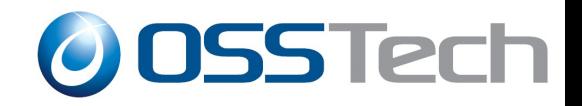

# Debian4.0(RC1)の各種設定(1)

● インストール時 boot: installgui と入力することでGUIイ ンストーラによるインストールが可能

#### ● Debian4.0でのIPMIの利用

- # apt-get install openipmi
- # apt-get install ipmitool
- # modprobe ipmi\_si
- # modprobe ipmi\_poweroff
- # modprobe ipmi\_devintf
- ipmitoolの利用方法はFreeBSDと同じ
- SEL(System Event Log)情報の読み出し
	- # ipmitool sel list

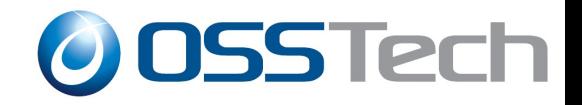

## Debian4.0(RC1)の各種設定(2)

- 4GB以上のメモリ搭載マシンで利用する場合
	- 32bit版の場合、bigmemカーネルを利用 # apt-get install linux-image-2.6-686-bigmem
	- 64bit版の場合、特別な操作は必要なし

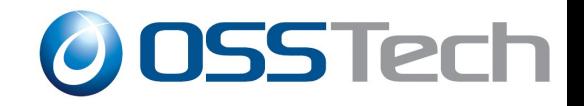

## Debian4.0(RC1)の注意事項(1)

- Debian4.0RC1のISOイメ―ジが古くインストールが進ま ない
	- パッケージ情報の署名が古いため
	- ベースシステムのみインストールし、署名を更新することで回 避可能(詳細は弊社FAQに掲載)
- PowerEdge1950でNICの認識順がBIOSと異なる
	- /etc/udev/rules.d/z25 persistent-net.rulesファイルに以下の 設定

SUBSYSTEM== " net", DRIVERS== "?\*", AATRS{address}== "MACアドレ ス", NAME="eth0"

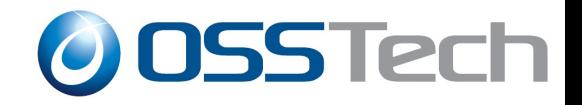

#### Debian4.0(RC1)の注意事項(2)

- PE1950などDRAC搭載マシンで、OSインストール完了 後、OSが起動しない
	- インストール時に、DRACの仮想メディアが、ローカルストレー ジよりも先にストレージデバイスとして認識されるため、grubの インストールが正しく行えないため
		- インストール時にgrubのインストール先として、ローカルストレージの /bootデバイスを指定
		- インストール後の起動時に、grubのコマンドラインモードに入り、明示 的にデバイスをインストールして、起動することが可能
		- OS起動後に、grubの設定変更、/etc/fstabの設定変更が必要
	- 詳細は弊社FAQに掲載

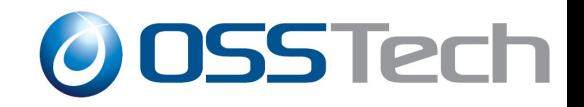

#### Debian4.0(RC1)の注意事項(3)

- PE SC1435(AMD64)で64bit版OS利用時、起動時に次 の警告メッセージが表示される
	- "clear kernel mapping: mapping has been split. will leak memory "
	- IOMMU機能に関連した警告メッセージ
	- 上記メッセージを回避したい場合、kernel起動オプションに以 下の設定を追加

 $i$ ommu = soft

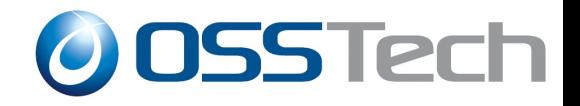

## Solaris10(11/06) 検証結果

- PowerEdge1950(RAID) ... 1Uラックサーバ
- PowerEdgeSC1435 ... AMD64搭載 1Uラックサーバ

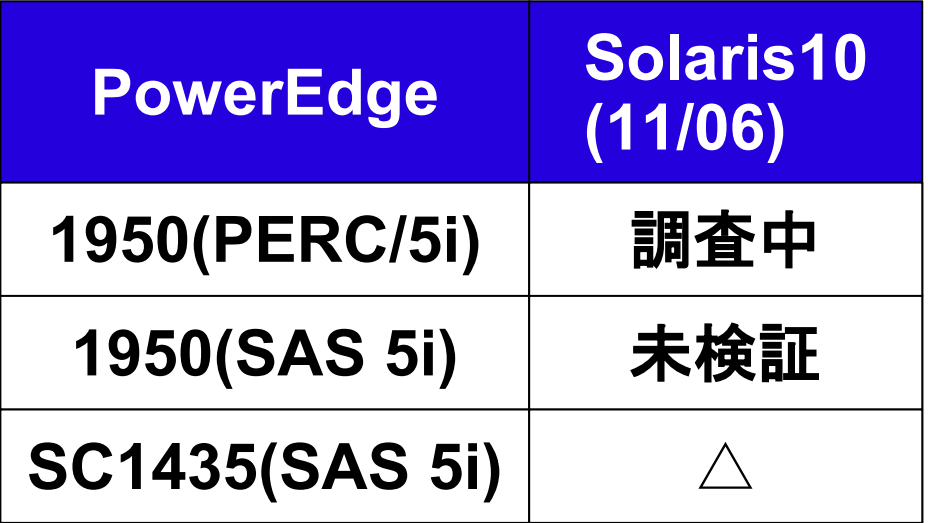

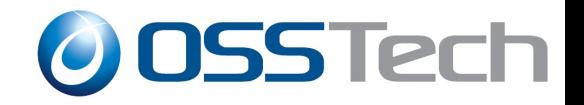

#### Solaris10のIPMI利用

- OSインストール時にIPMI機能もインストール済み
- リモートからの電源管理
	- 電源OFF
		- # /usr/ sfw/bin/ipmitool -v -U [username] -H [hostname] power off
	- 電源ON

# /usr/sfw/bin/ipmitool -v -U [username] -H [hostname] power on

- SEL情報の読み出し
	- # /usr/sfw/bin/ipmitool sel list

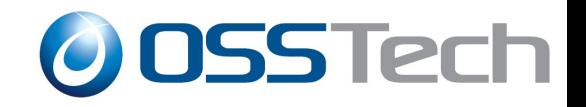

#### Solaris10(11/06)の注意事項

- PowerEdgeSC1435でインストール不可
	- 内蔵DVD-ROMドライブとの相性が悪く、内蔵DVD-ROMドライ ブを利用したインストールが不可能。別途、USB接続のCD-ROM、DVD-ROMドライブが必要。
- PowerEdgeSC1435でログにWarningが出続ける timeout: reset target, target=0 lun=0 scsi: [ID 107833 kern.warning] WARNING: /pci@0,0/pci-ide...
	- BIOSメニューから内蔵DVD-ROMドライブを無効にしておかな ければ、Warningメッセージが出続ける

● Integrated Device => IDE CD-ROM Controller の設定を offに変更

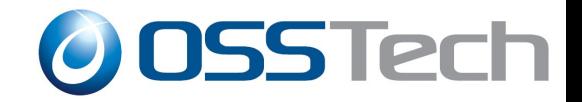

#### CentOS, Fedora Core 検証結果

● PowerEdgeSC1435 ... AMD64搭載 1Uラックサーバ

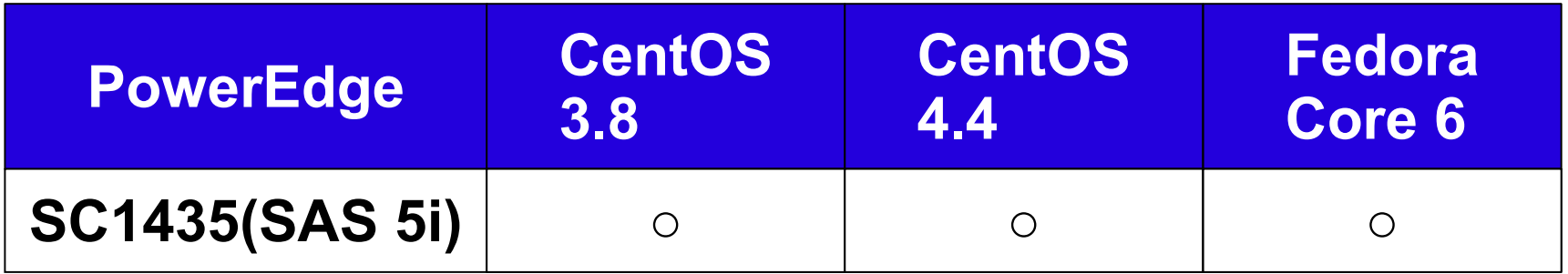

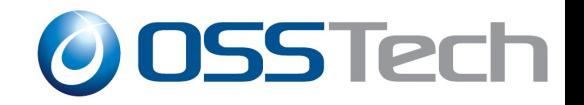

#### CentOS, Fedora Coreの設定

#### ● IPMIの利用

- yumによるOpenIPMIツールのインストール
	- # yum install OpenIPMI\*
- modprobe ipmi\_si
- modprobe ipmi\_devintf
- /sbin/chkconfig ipmi on
- ipmitoolの利用方法はDebianと同じ
- AMD PowerNowの有効化(x86 64版のみ)
	- PE SC1435のBIOSで
		- CPU Information => Demand-Based Power Management を enableに変更
			- 初期設定では、disable

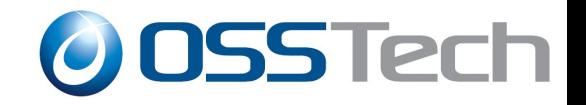

## 今後の検証予定

- PowerEdge6950
	- FreeBSD, Debian, Fedora Core, CentOS, Solaris10など
- PowerEdge860
	- FreeBSD 6.2など

# **http://www.osstech.co.jp/dell**

Dell PowerEdgeサーバに関するFreeOSの情報交換用ML - http://ml.osstech.jp/mailman/listinfo/dell-freeos

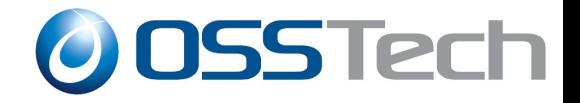

#### コンサルティング・サービス サポート・サービス メニュー

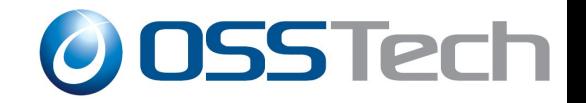

#### FreeOSに関するサポートとコンサルティング

- 弊社が検証したDELL PowerEdgeへのFreeOS導入サービス
- 上記OSへのさまざまなOSSの導入および設定
- 御客様が導入したFreeOSやOSSに関する問い合わせや障害調査
- 導入設定は20万円~
- 問い合わせ/障害解析は5万円~

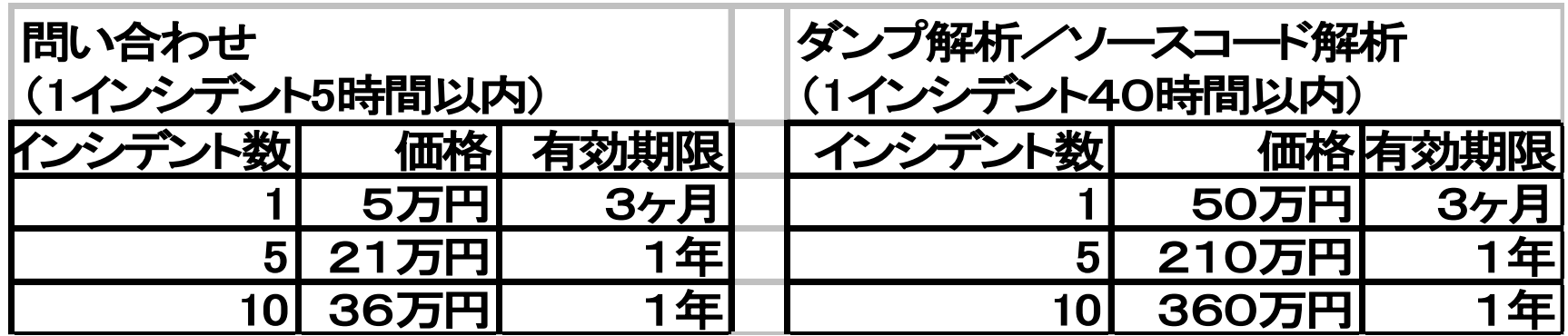

● お見積もり お問い合わせ info@osstech.co.jp

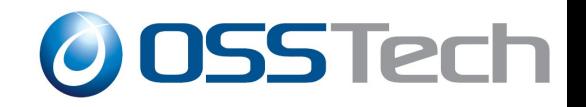

#### コンサルティングサービスメニュー

- QSS(オープンソース・ソフトウェア)を活用した システム認証基盤構築サービスのご提案
- OSSや商用LDAP製品を使ったOSS認証基盤構築サービス OSSのSambaとOpenLDAP(もしくは商用LDAP製品)を使い、Windows. Unix, Linux,Macの認証統合を行う。 OSプラットフォームとしてLinuxだけでなく、Solarisなどの商用UNIXにも対応 する。Active Directoryのような分散管理や権限委譲機能も提供。
- 既存のNISやNIS+からLDAPへの移行サービス 古い商用UNIX認証環境をOSSのSambaとOpenLDAP(もしくは商用LDAP製 品)を使い移行する。Windowsクライアントの認証にも対応可能。
- Active DirectoryによるUnix,Linux,Macの認証統合 OSSのSambaを使い、Unix,Linux,Macクライアントおよびサービス(メール、 Web、FTPなど)の認証をWindows Active Directoryを使って行う。
- 上記ソリューションのための製品、 サポート、 コンサルティングを提供

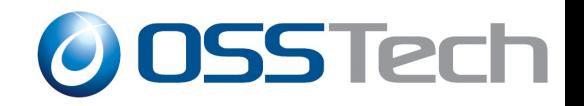

## LDAPによる認証統合

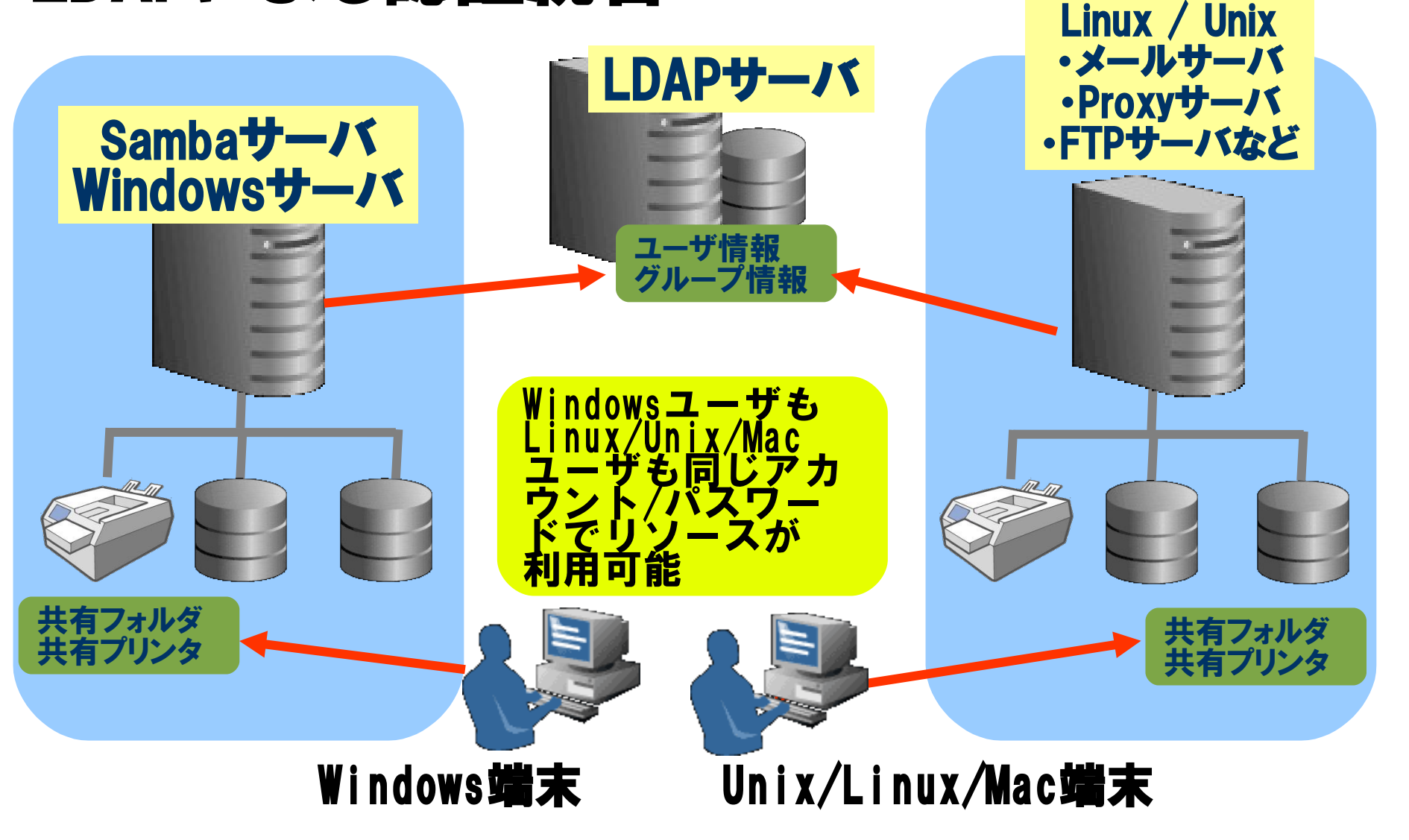

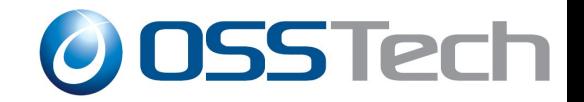

#### Active DirectoryによるUnix,Linux,Macの認証統合

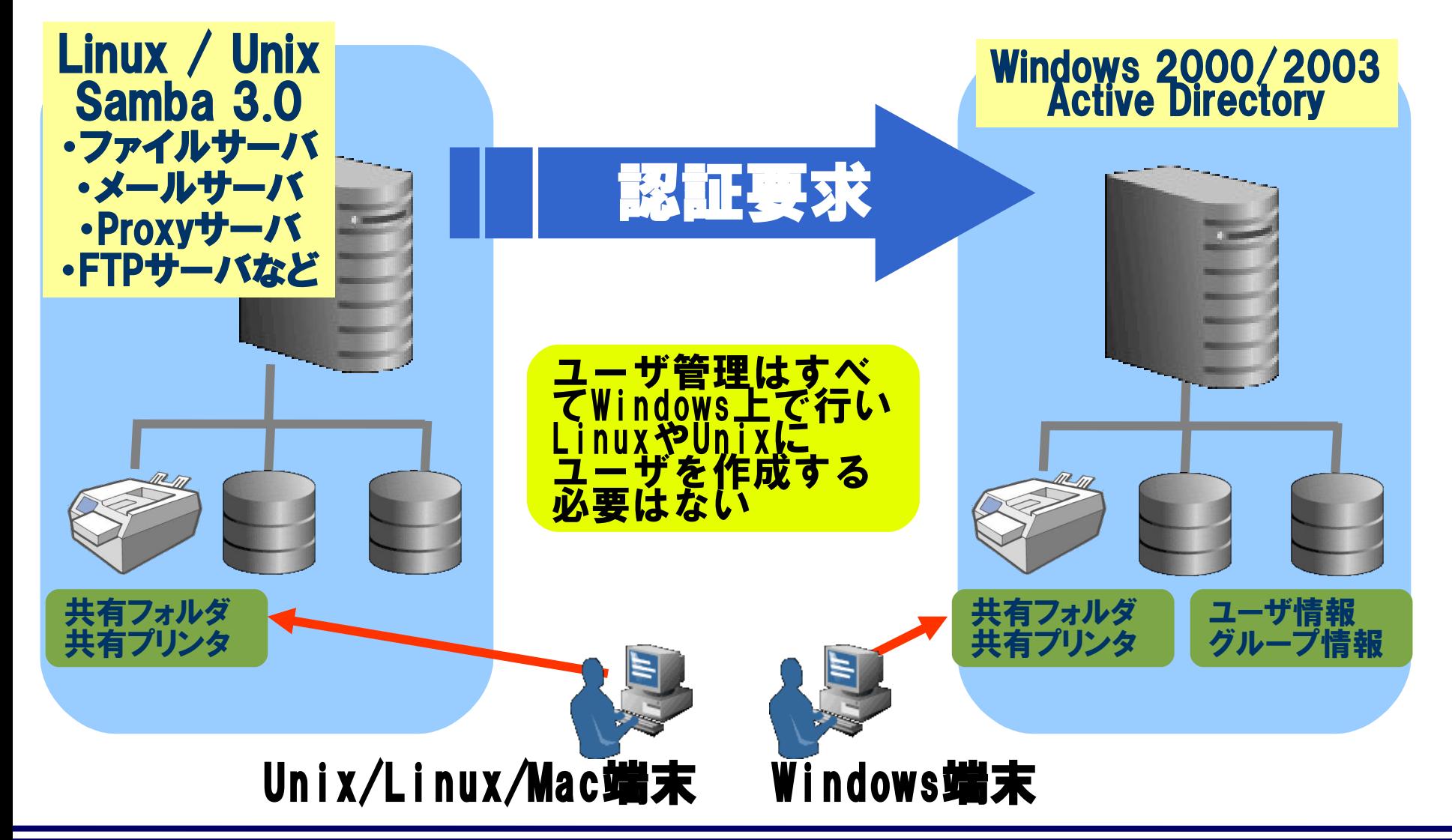

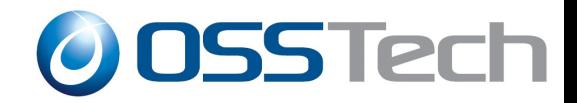

#### Samba/OpenLDAP保守サービス内容

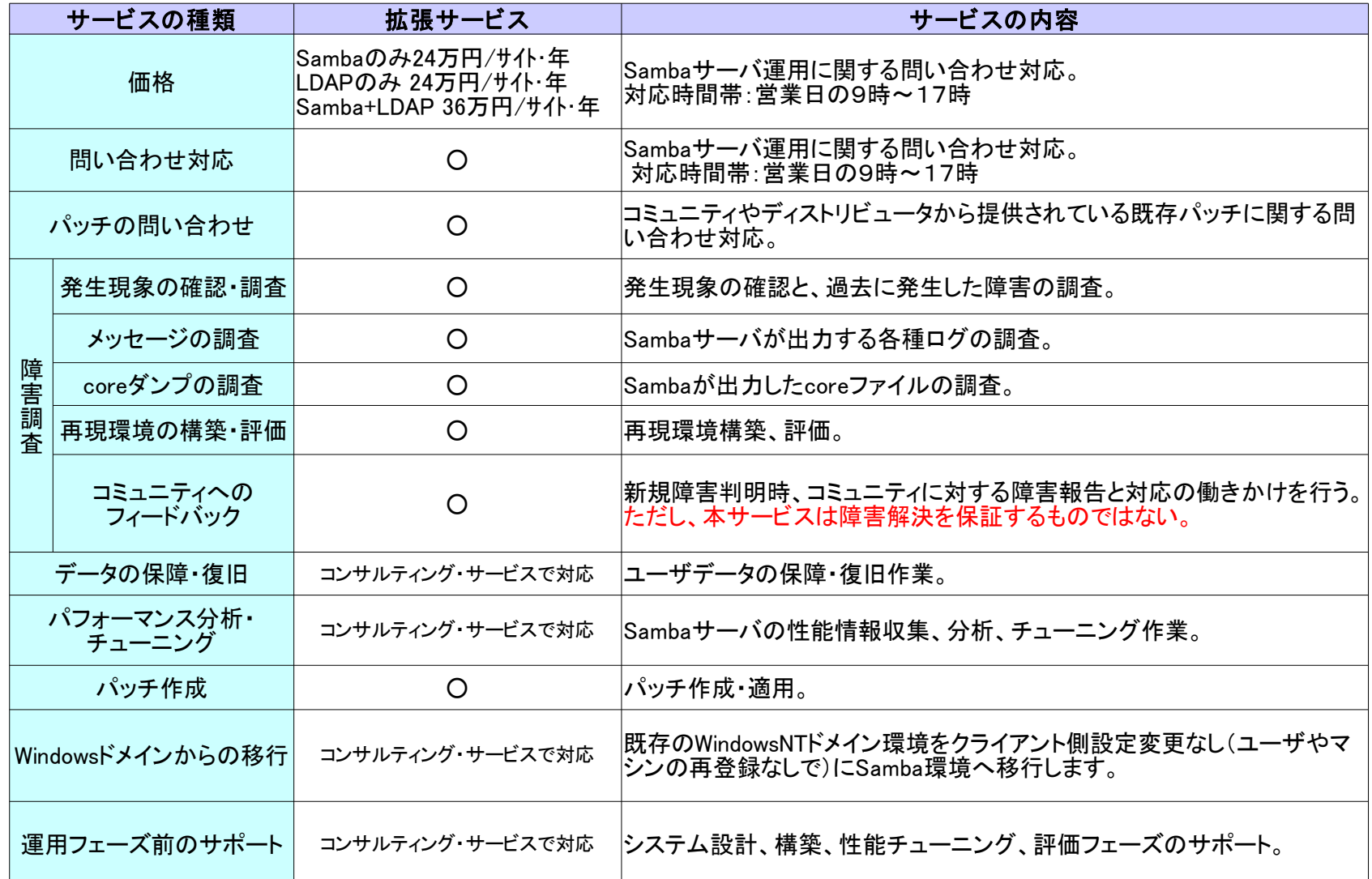